### **Introduction**

Long time readers of Nuts and Volts may recall that I have covered Internet radio topics a couple of times in the past. My first build was based upon a repurposed WiFi router and was described in the article, "Build Your Own WiFi Internet Radio" in the March 2012 issue. With the arrival of the Raspberry Pi, I updated (and simplified) my approach and documented that in the article, "More Raspberry Pi Anyone ?" in the August 2013 issue. These system have served me well over the past few years but when I stumbled across the Pi MusicBox software for the Raspberry Pi I knew I had to revisit this again. The Pi MusicBox software combined with a Raspberry Pi (B+ or Pi 2 B) makes for an incredibly flexible music system. I truly cannot envision a system much more flexible than this.

The Pi MusicBox software running on the Raspberry Pi provides the following features:

- Remote control using a web interface from any browser on any device or by using an MPD client app like MPDroid for Android.
- A headless audio player for streaming music from Spotify, SoundCloud, Google Music, Podcasts (with iTunes, gPodder directories), local and networked music files (MP3/OGG/FLAC/AAC), Web/Internet radio (with TuneIn, Dirble, AudioAddict, Soma FM and Subsonic.
- Includes AirTunes/AirPlay and DLNA/OpenHome for streaming from a phone, tablet (iOS and Android) or PC using software like BubbleUPnP.
- Flexible USB Audio support for all kinds of USB sound modules including generic (like I used here), HifiBerry (DAC/Digi/AMP/+), IQ Audio, etc. for higher end audiophile applications.
- Can play music files from the Raspberry Pi's SD card, from an attached USB flash or USB hard drive and over a local area network (LAN).
- WiFi support for Raspbian (the officially recommended Raspberry Pi operating system software) supported WiFi-adapters

The music player system I describe in this article (see Photo One) is like having a WiFi remote controllable iPod that also play 100's of Internet Radio stations and can play music from many streaming services. I have over 500 digitized CD's on line and this system plays them flawlessly. In fact I copied my entire iTunes music library onto a 64GB USB flash drive that I included in my new Pi MusicBox music player system and away I went.

The project itself is relatively simple to build with the packaging being the hardest part. If you look around for deals you can build this music player system for around \$80. You will need a stereo system to plug into however as the build I describe does not include amplifiers or speakers.

Finally, even though Pi MusicBox software is hosted on the Raspbian version of Linux used on the Raspberry Pi there is no requirement for using the Linux command line during installation or normal operation.

A parts list for the music player for the configuration I built is shown in Figure One. The schematic is shown in Figure Two.

# **Software Preparation and Configuration**

For this part of the process you will need a computer system that is capable of writing to a micro SD card (2 GB minimum size) and that is connected to the Internet and able to download files.

The first item of business is to download the Pi MusicBox software from

http://www.woutervanwijk.nl/pimusicbox/musicbox0.6.zip. This is a rather large file so it will take some time to download. Once downloaded, unzip the file to get the file "musicbox0.6.img" contained within. This is the operating system's image file that must be transferred to the micro SD card. How this is done depends upon the computer system you are using. For instructions on how to do this on your computer see this website:

http://elinux.org/RPi\_Easy\_SD\_Card\_Setup

The Pi MusicBox software uses a file named *settings.ini* for all of its configuration settings. The file is structured as a Windows ini file where all lines starting with a  $\#$  are comments. Comments within the configuration file describe each configurable item so read the comments carefully. Some configuration lines are commented out by default so if you want to use them, remove the # at the beginning of the line.

Once the Pi MusicBox software is operational you can manipulate the configuration settings online through the web interface. It is also possible to enable SSH in the Pi MusicBox software so the configuration file can be accessed and manipulated remotely by logging into the Raspberry Pi (default username: root, password: musicbox) and using an editor like *nano* or *vi* to edit the configuration file. At runtime the configuration file can be found at */boot/config/settings.ini*.

You can also edit the Pi MusicBox settings file directly on the SD memory card before the card is inserted into the Raspberry Pi. To do this, put the SD card into your computer and open the contents of the file */config/settings.ini* with your favorite text editor.

Most of the configuration items are set to reasonable initial values but some must be tailored to your specific environment. At a minimum the following two items must be set:

wifi\_network = your\_wifi\_networks\_SSID wifi\_password = your\_wifi\_networks\_password

Set the *wifi\_network* value to the SSID of your WiFi network and set the *wifi\_password* entry to the password of your WiFi network.

Since I like to be able to remotely login to the Raspberry Pi in the music player I always enable SSH (Secure Shell) as follows:

enable  $ssh = true$ 

Pi MusicBox must scan local and networked music files before they will be selectable in the web user interface. Scanning can take a long time if there are a lot of music files to process. If your music library is very dynamic uncomment the scan always entry which will cause a rescan every time your music device is powered up. If your music library is relatively static set scan\_once to true.

scan once  $=$  false  $#scan$  always = true

Then when the Pi MusicBox software runs it will scan your music library once and then reset scan once to false automatically. If you add new music to your library set scan once to true again and reboot.

# **Hardware Configuration**

In my music player I used a 64 GB USB flash drive for holding my complete music library. As mentioned, I copied my entire iTunes music directory to this device so I would have local access to all of my digitized music. Before doing this however I had to reformat the flash drive into plain FAT32 format. This was necessary because the flash drive I used came formatted as exFAT which the Pi MusicBox software does not support natively.

Once I had formatted the flash drive it was an easy but long process to copy the music files (33 GB total). Once you are finished with copying make sure to properly eject the USB flash drive so as not to corrupt it accidentally when you unplug it from your computer.

# **Music Player Packaging**

How one packages a device such as this music player is a matter of personal choice, taste and budget. When I started thinking about how I would do it, I looked around my shop and found some left over baltic birch (BB) plywood and some 1/8" black translucent sheet plastic/acrylic that I had from past projects so that is what I decided to use. I will describe what I did in the hope it will be helpful a least for a starting point in whatever you do if you decide to build a music player for yourself. Note if you use a different USB Sound Module than I did you may have to alter the dimensions given in the discussion below.

First thing I did was to figure out the size of the enclosure I needed to build to house all of the components: Raspberry Pi, flash drive, USB sound module, etc. So I plugged all of the components

together and with a ruler determined the minimum volume necessary. I decided the internal dimensions had to be at least 2 1/2" deep by 6" wide and 1 1/8" tall. Past experience told me it was not a good idea to try and minimize the enclosure size so I decided on slightly larger internal dimensions of 3" deep by 7" wide and 1 1/4" tall. This size would allow me to easily fit all of the required components.

Next I decided that the enclosure I was to make from BB would need to have at least a 1/2" thick border to make it structurally rigid. So the outside dimension of the enclosure would be 8" by 4" and to achieve the desired height I would need to glue 3/4" and 1/2" pieces of the BB plywood together. With that decided I made a template out of  $1/4$ " MDF that was 8" by 4". I rounded the corners of the template for a more sleek look (IMHO). I marked the template with an arrow to indicate the top front side.

On my router table I setup a flush cutting bit with a bearing on the bottom that would ride on the template and allow me to cut the BB and the plastic sheeting to the exact dimensions I needed. Using the template guarantees each piece would be exactly the same.

So I rough cut the two BB pieces and the two black plastic sheets into rectangles that were 1/8" larger in each dimension then the template. I marked each piece with an arrow which would indicate the front of the piece and I made sure the arrows on the template and the arrows on each piece were aligned before machining. I used double sided template tape to secure each piece to be routed to the template. With this done, routing each piece took only a couple of minutes.

I set aside the plastic pieces and glued the two BB pieces together making sure the arrows were pointing in the same direction. After gluing I measured in 1/2" from each side of the piece to delineate where the internal cavity would be. I then used a 3/4" spade drill bit to drill out each corner. Finally I used a jig saw to cut along the lines to hollow out the internal cavity. Next I drilled holes for the power switch and the LED power indicator and milled slots in the back for the audio cable and the USB power cable. Additional milling was also required for mounting the power switch as can be seen in the photos. After a bunch of sanding the result is shown in Photo Two. I finished up by staining the BB with a dark walnut stain.

I then turned my attention to the top and bottom smoked plastic pieces. First I used some 120 grit sandpaper to soften the edges of the plastic because they were very sharp as a result of the milling. Machining the top was easy as I only need to locate holes for the six flat head brass wood screws which would hold it on. I counter sunk the screws so the heads would be flush with the surface of the plastic.

The bottom is just a little more complex because in addition to the mounting screws which were done identically to the top I had to drill holes to mount the Raspberry Pi. Four 4-40 by 1" machine screws, 1/8" spacers and nuts were used to mount the Pi.

With all of machining and staining completed I mounted the Raspberry Pi onto the bottom plastic piece, glued a color changing RGB LED power indicator into place, mounted the power switch, inserted the 2 GB micro SD card I had prepared previously and then screwed the bottom assembly onto the enclosure. I attached four cork adhesive pads to the bottom as feet to protect whatever surface the

music player was set upon.

Wiring was performed according to the simple schematic shown in Figure Two. I super glued the electrolytic capacitor to the bottom plastic (noting polarity) and wired up the power connections including the modified USB cable used for power.

With the wiring completed I plugged an audio cable into the USB sound module, connected up my USB power module and then put the top into place and screwed it down. Assembly was now complete and the player was looking good.

Flipping on the power switch caused the rainbow power indicator to lite and I could see the Raspberry Pi's power and activity indicators flashing through the translucent plastic, indicating the Pi was booting.

# **Using the Music Player**

Booting the music player takes a couple of minutes and during that time there will be numerous clicks and pops sent out the audio connection so it is best to allow the player to boot completely before turning on or turning up you connected stereo system. I always wait until I can access the player with a web browser before turning on my stereo.

Once the player is up you can access it by typing "musicbox.local" or by typing the IP address your home router assigned into your browsers address bar. Once connected you should see a screen like Figure Three. By clicking the browse tab (Figure Four) you can navigate to either your local music collection, your networked music collection, select one of the many streaming sources or select from a vast array of Internet radio stations via TuneIn for example.

From the web user interface you can control volume and selection of what music you want to hear. You can also control if the music should be played in a loop and whether songs should be played sequentially or in random order.

# **Music In the Back Country**

My wife and I have a little retreat we often visit that has no cell phone service or Internet. It does however have electricity. We have a small stereo system that we hook an iPod to that provides music for us while we are visiting. This has worked fine but it is somewhat inconvenient in that we cannot control the music selection or volume from a different room. We have since replaced the iPod with this music player and it works great. To do this however I had to modify the software running on the Raspberry Pi to support an Ad-Hoc network. What this means is the Music Player creates it own WiFi network allowing another WiFi enabled device to connect to it wirelessly. Configuring an Ad-Hoc network is beyond the scope of this discussion but for those interested the information I used is available at:

http://lcdev.dk/2012/11/18/raspberry-pi-tutorial-connect-to-wifi-or-create-an-encrypted-dhcp-enabledad-hoc-network-as-fallback/.

With an Ad-Hoc network setup I can use my iPod Touch's browser to control the music player. Note: since there is no Internet available, I cannot listen to Internet radio stations but with over 500 CDs available on the 64GB flash drive built into the device I never lack for music. Why not build one of these music players for yourself ?

### **Resources**

The following web sites have information pertinent to this discussion.

- The web site of the developer of the Pi MusicBox software: http://www.woutervanwijk.nl/pimusicbox/
- A forum for the users of the Pi MusicBox software is available here: https://discuss.mopidy.com/c/pi-musicbox
- A list of Frequently Asked Questions about the Pi MusicBox is available here: http://www.woutervanwijk.nl/pimusicbox/faq.html
- The Pi MusicBox manual is available at: http://www.woutervanwijk.nl/pimusicbox/MusicBox\_Manual.pdf

> Photo One The Finished Music Player

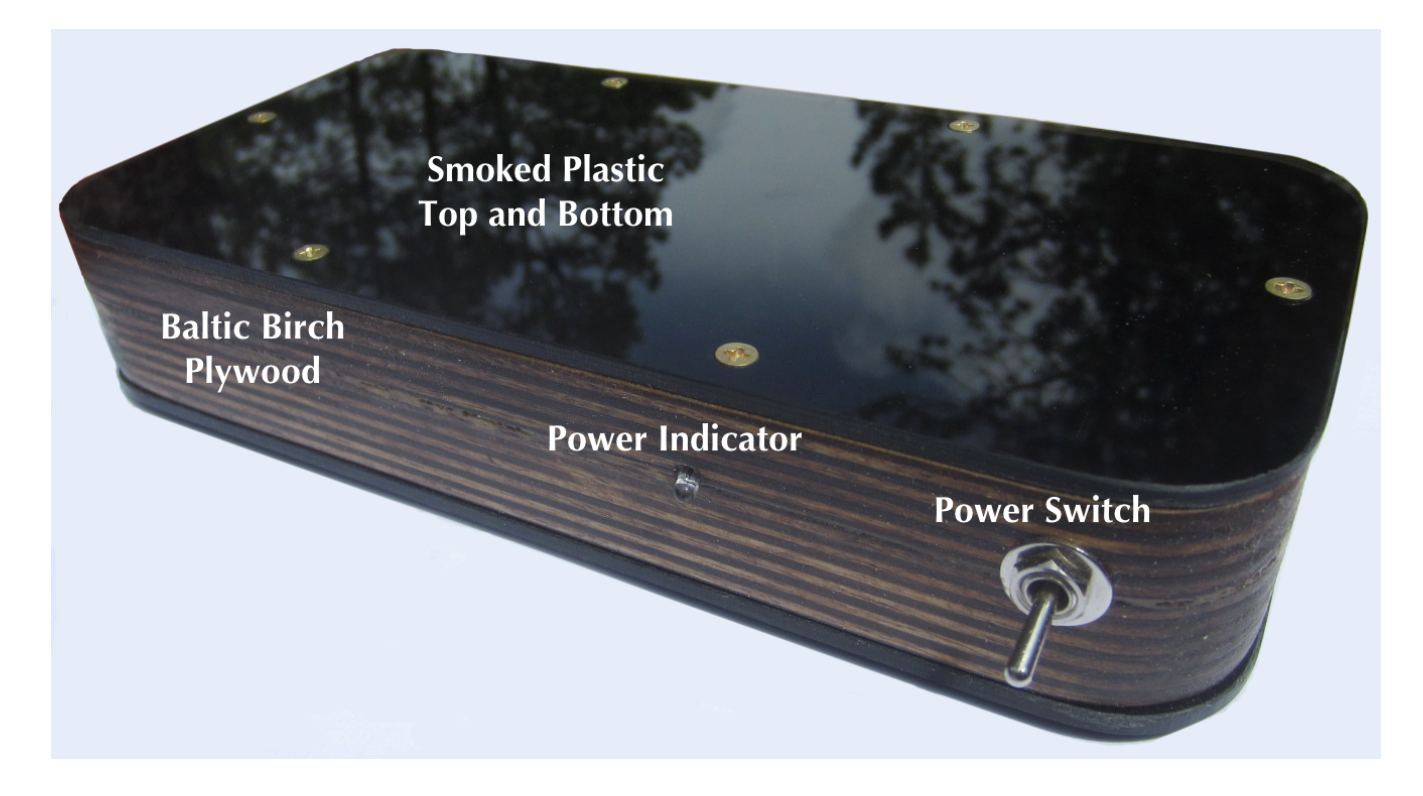

> Photo Two Case/Enclosure During Construction

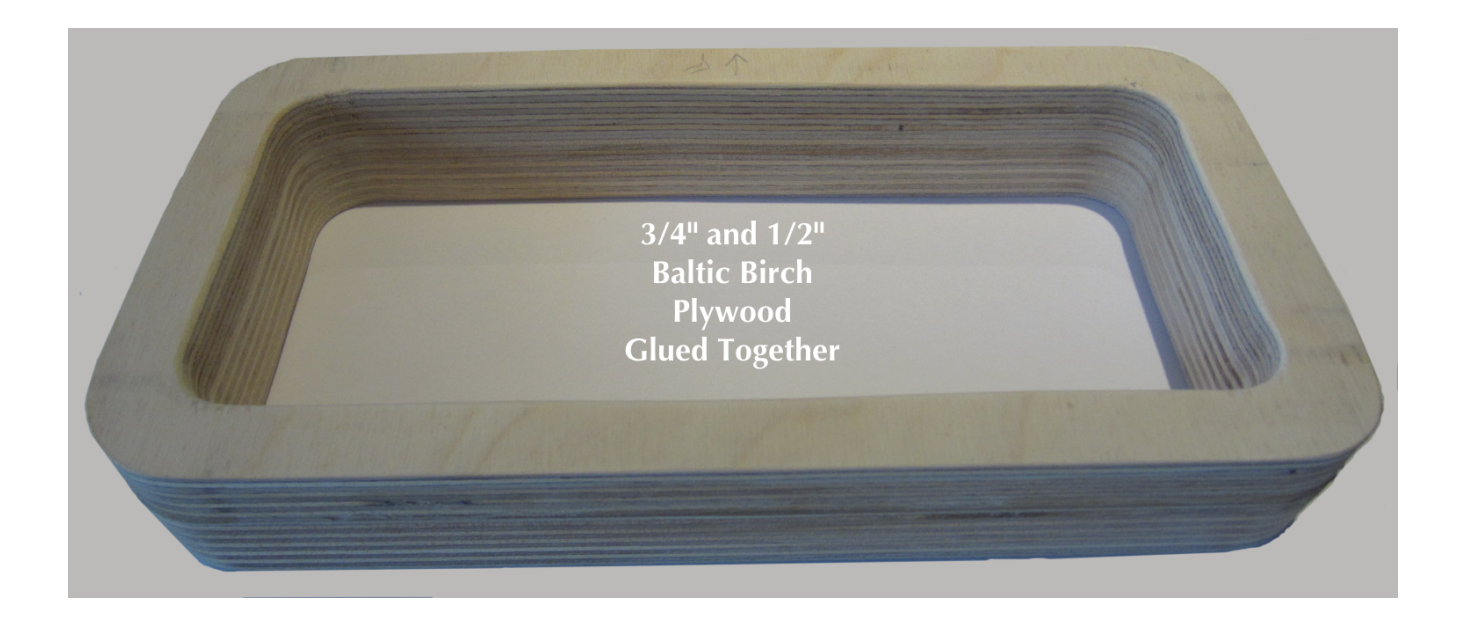

> Photo Three Internal View of the Music Player

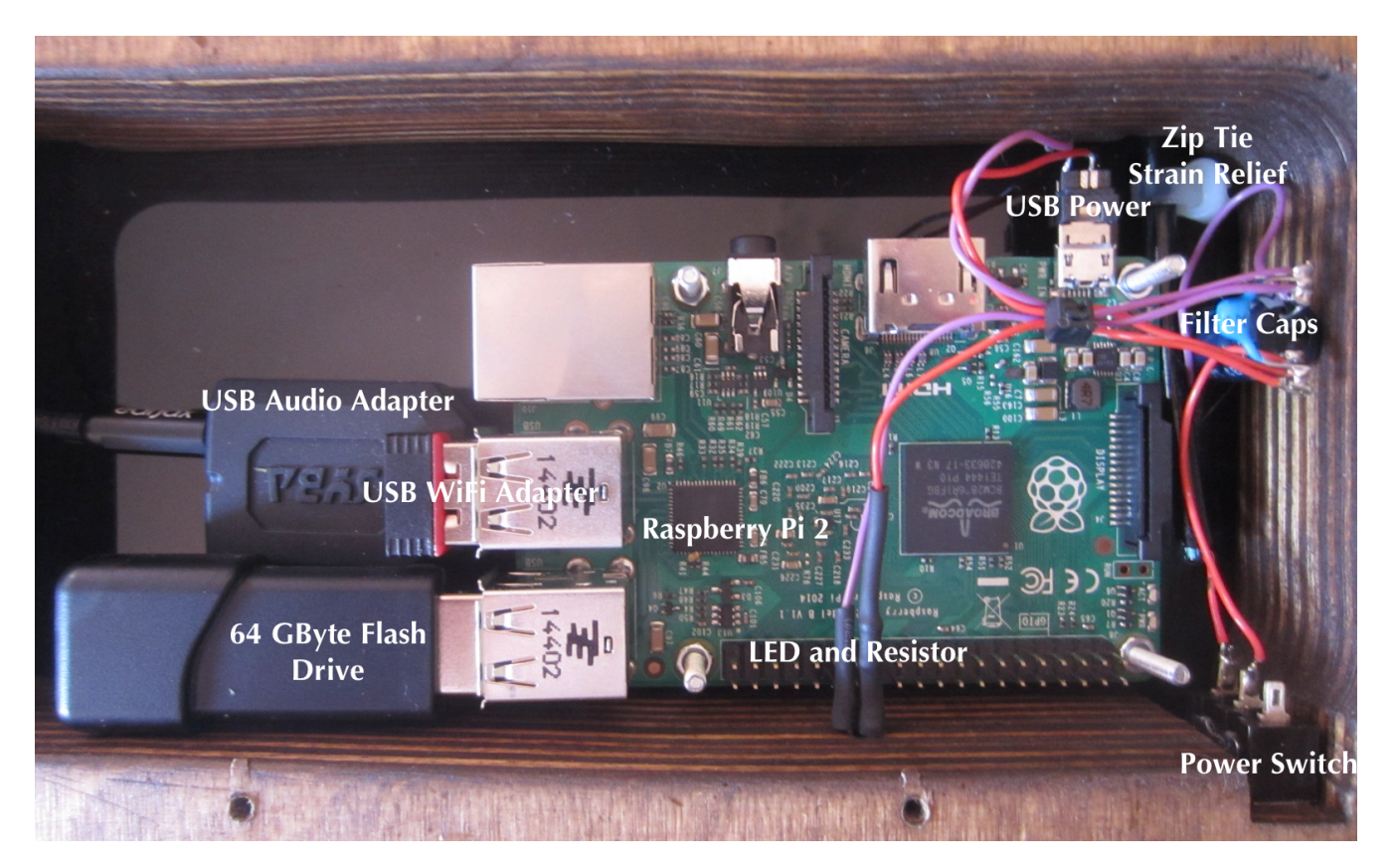

Photo Four Music Player Wiring Closeup 250 uF Capacitor is glued to the plastic bottom and supports all of the wiring.

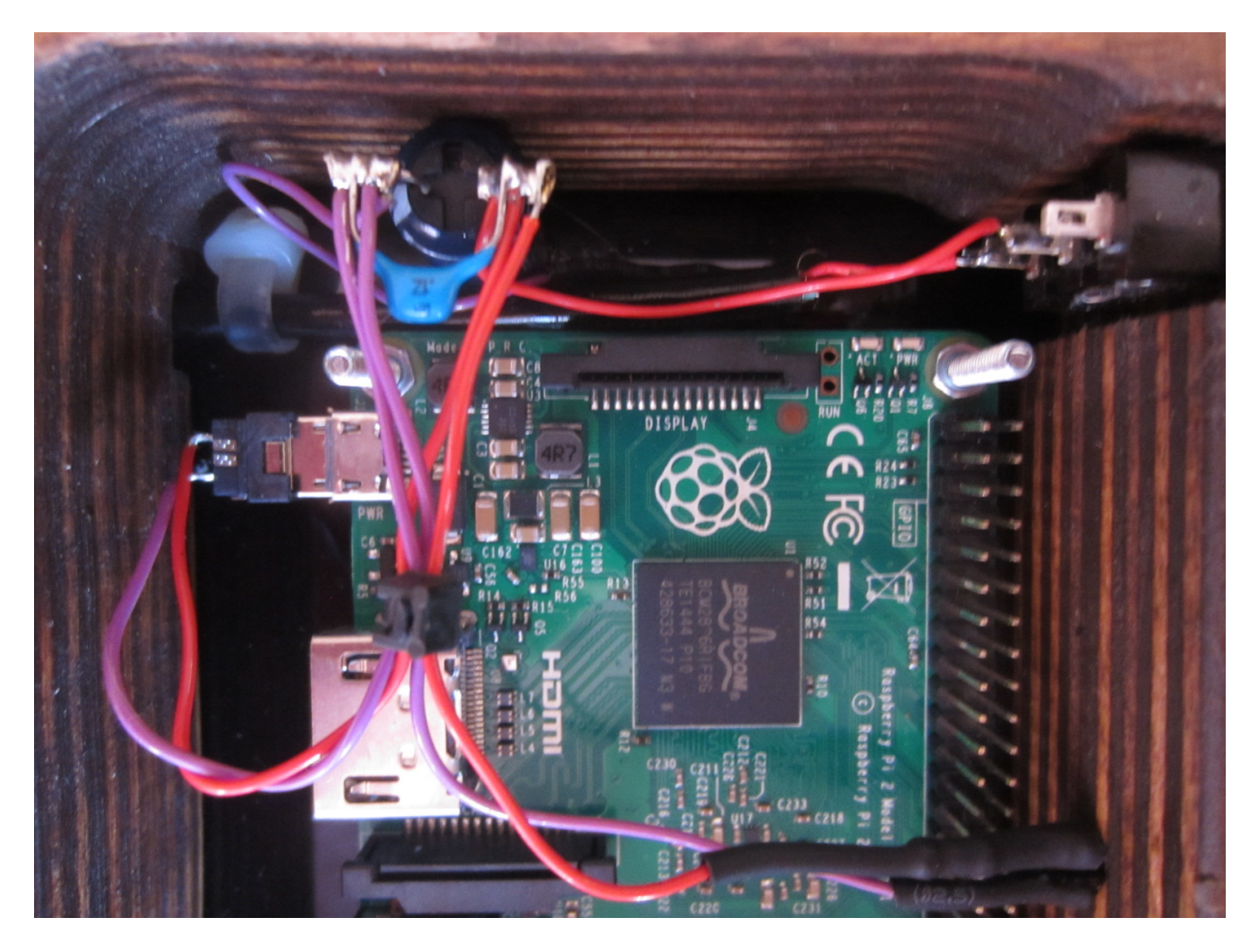

> Photo Five Rear View

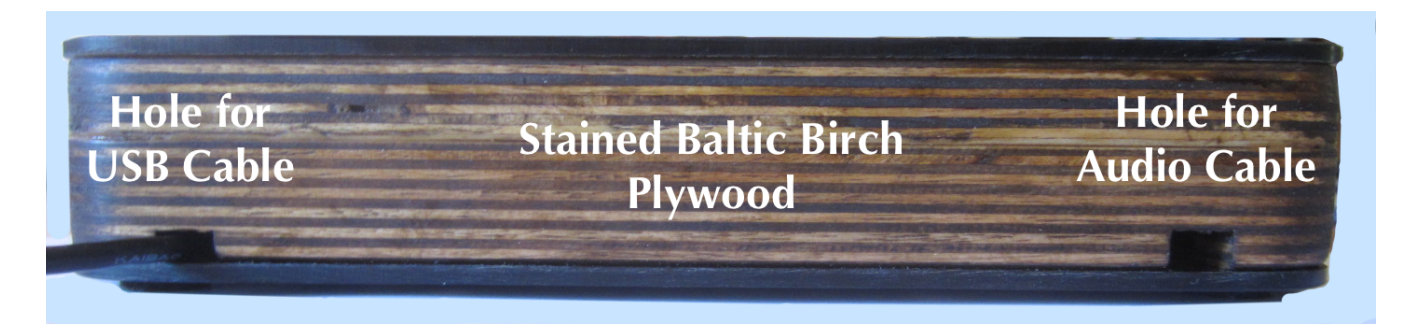

#### Figure One Music Player Parts List

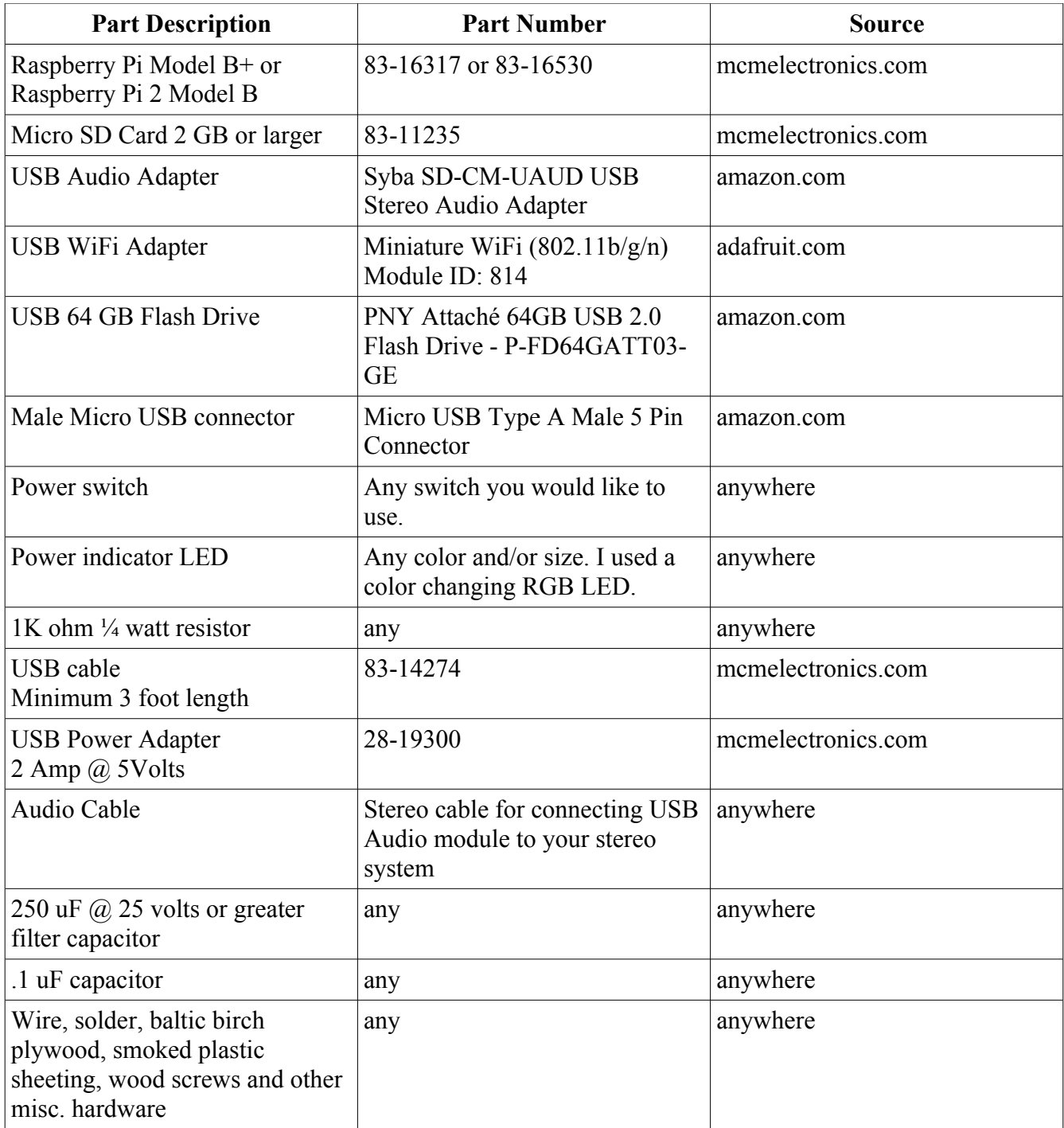

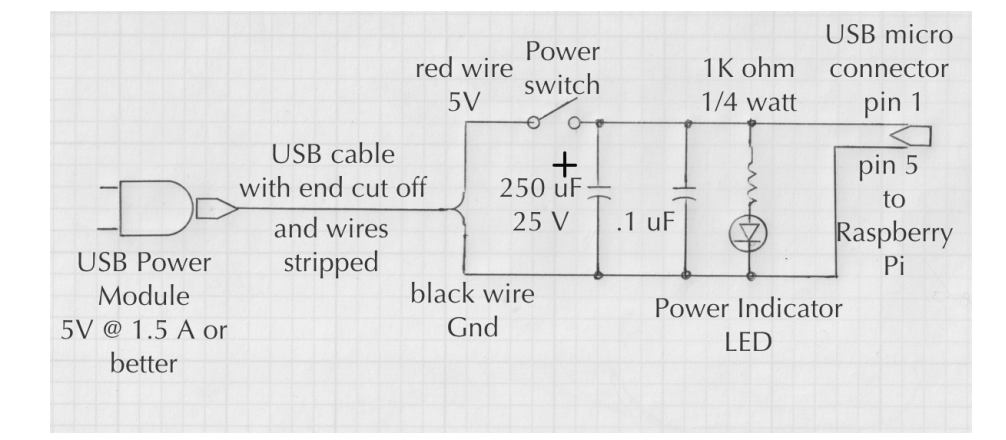

#### Figure Two Music Player Schematic

#### Figure Three Pi MusicBox Main Screen available on any WiFi enabled device's browser

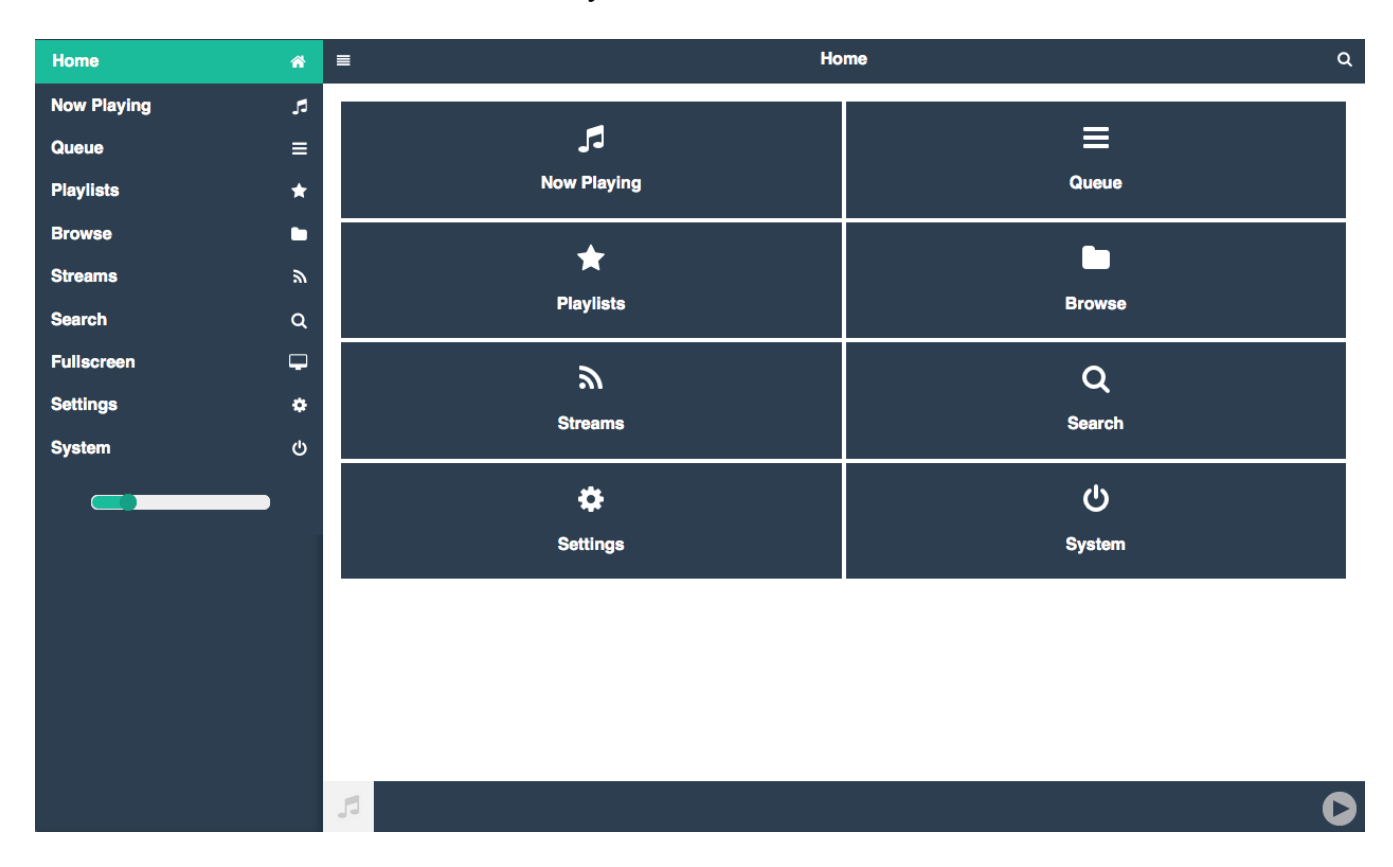

#### Figure Four Pi MusicBox Browse Screen

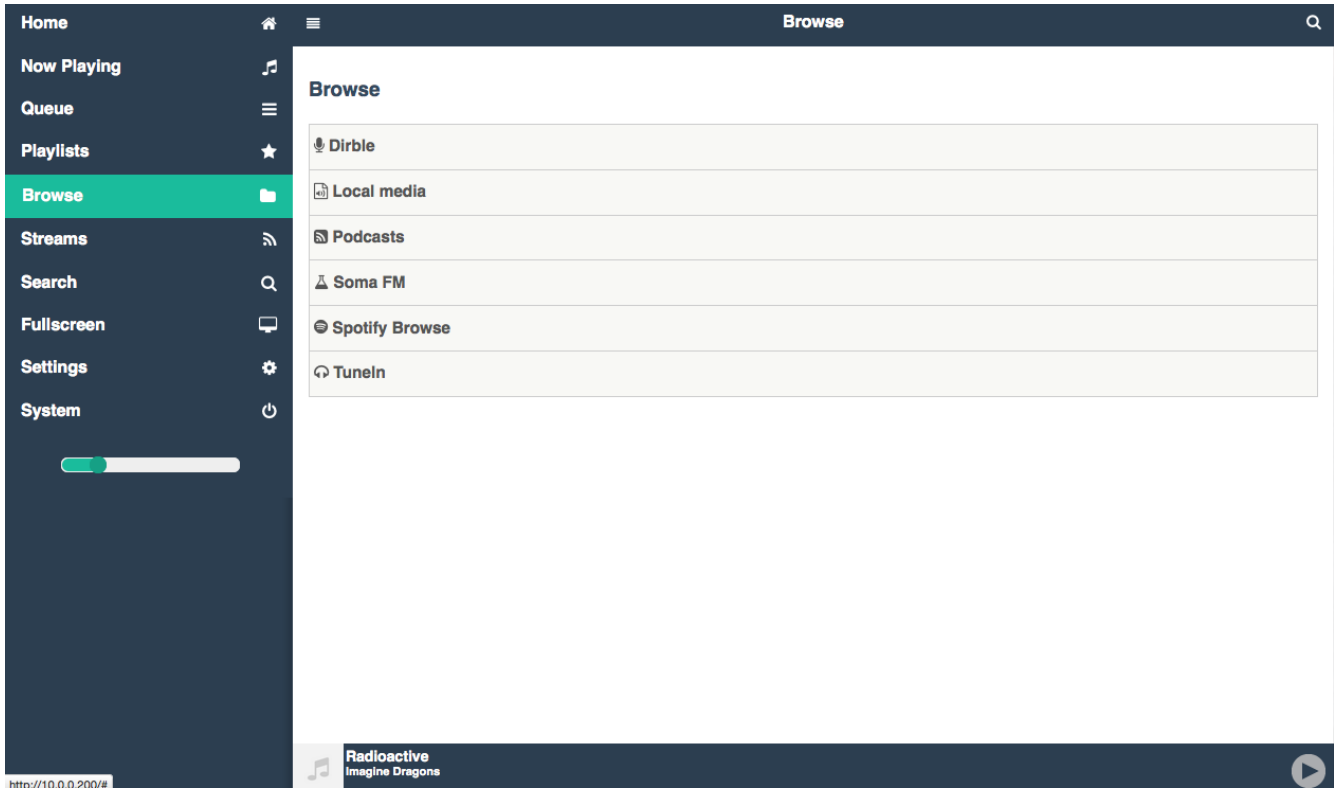